## **Instructions for updating a CountEasy for UK current currency, Polymer Notes & the New £1 Coin**

All CountEasys can be updated to count Polymer banknotes and the new £1 coin. Following these instructions will ensure that your CountEasy is set up correctly for Bank of England £5 Polymer note due for release 13th September 2016, £10 Polymer note due for release in 2017 and the £20 Polymer note due for release in 2020 and for the new £1 coin due to be released in 2017. Furthermore we believe this is a good opportunity to ensure your machine is set up to count the very latest UK currency for **ALL** denominations.

## **Setting UK Notes**

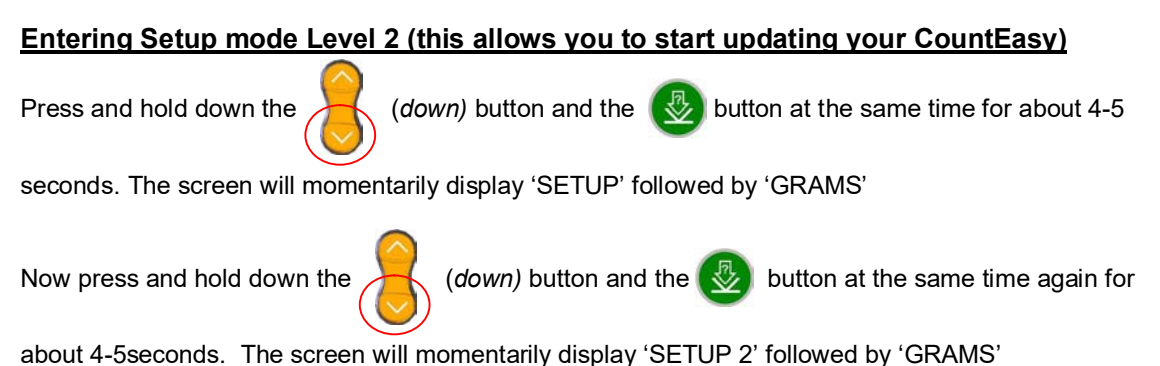

## **Checking the Note Settings (It is important each note has the correct status)**

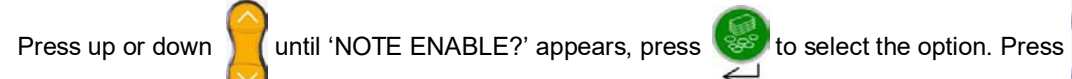

display each note in turn. Check that the settings are as the table below:

If you do need to adjust the status please see section below on **changing the note settings**.

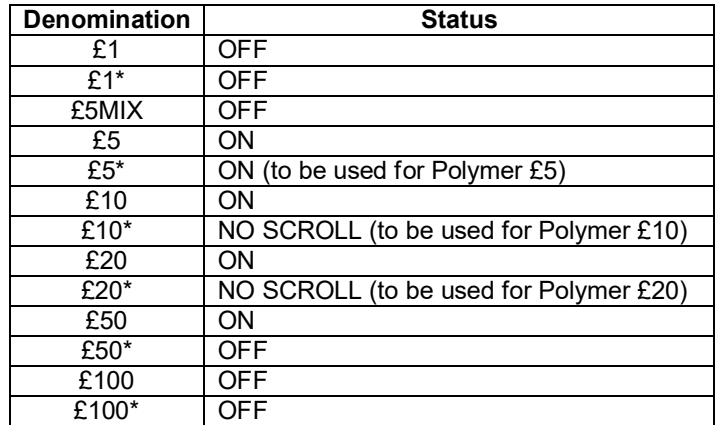

**Note:** If there is any other note denomination on your machine that is **not** in the table please set as OFF**.**

**Note:** CountEasy versions 2.4 or older will only have the option for ON or OFF. If this is applicable, notes shown as NO SCROLL, you will need to select ON.

**Note:** The £10\* and £20\* note are all set to NO SCROLL which means that they can be selected in

sequence by pressing the  $\int$  button during counting but are not in the automatically scrolling

sequence generally used for counting down a till. If this setting is not acceptable for your counting process you may want to turn the £10\* and £20\* OFF using the same process described below until each one enters circulation.

They can then be turned ON again at any time in the future, following the above process.

## **Changing the Note Settings (To correspond with NOTE SETTING table)**

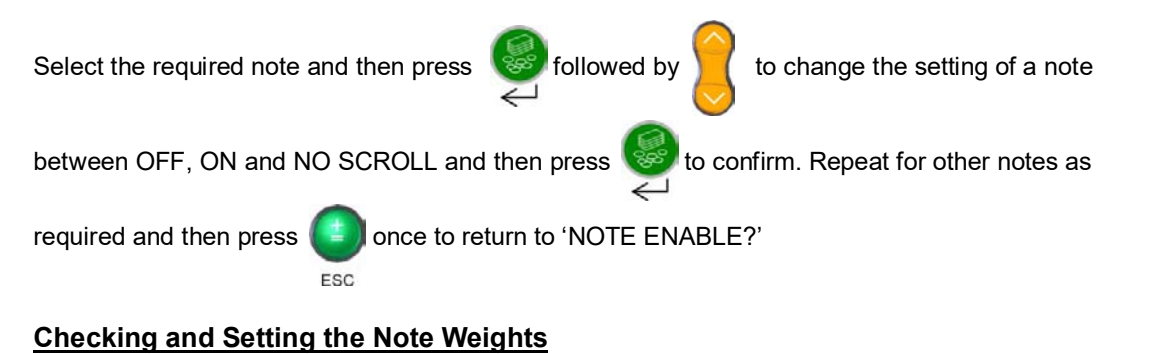

# Use option button until 'NOTE WEIGHT?' appears press  $\mathbb{R}^3$  to select the option, press to

select the required note and display its weight. If you do need to adjust the weights please see section below on adjusting a note weight. Check that the following weights are configured:

If you do need to adjust the status please see section below on **changing the note weight.**

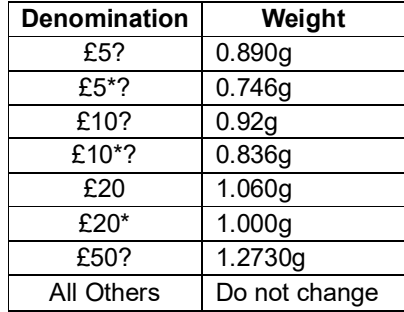

## **Changing a Note Weight**

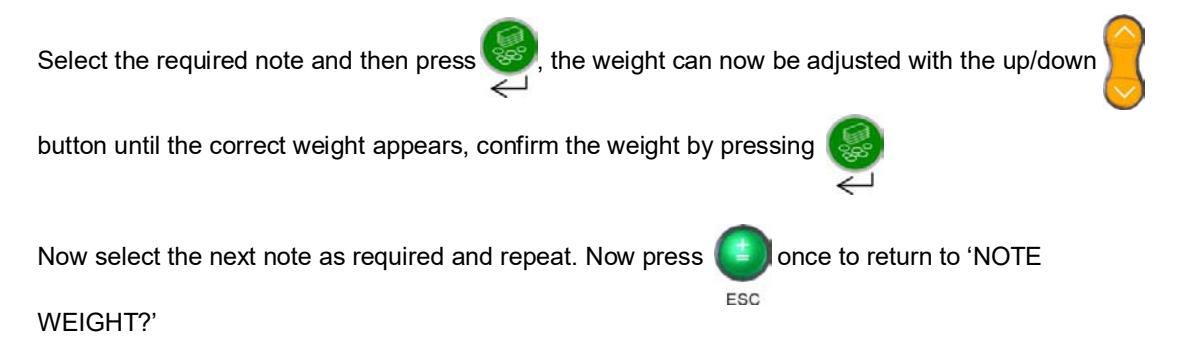

**Note:** A note weight can only be adjusted if the note is enabled. To enable a note, **see section on changing the note settings.**

## **Setting UK coins**

### **Use the same process as notes to enter into 'SET UP 2'**

### **Checking the Coin Settings (It is important each note has the correct status)**

Press up or down until 'COIN ENABLE' appears. Press to select the option. Press to

display each coin in turn. Check that the settings are as the table below, following the instructions below to change any that are wrong:

If you do need to adjust the status please see section below on **changing coin settings**.

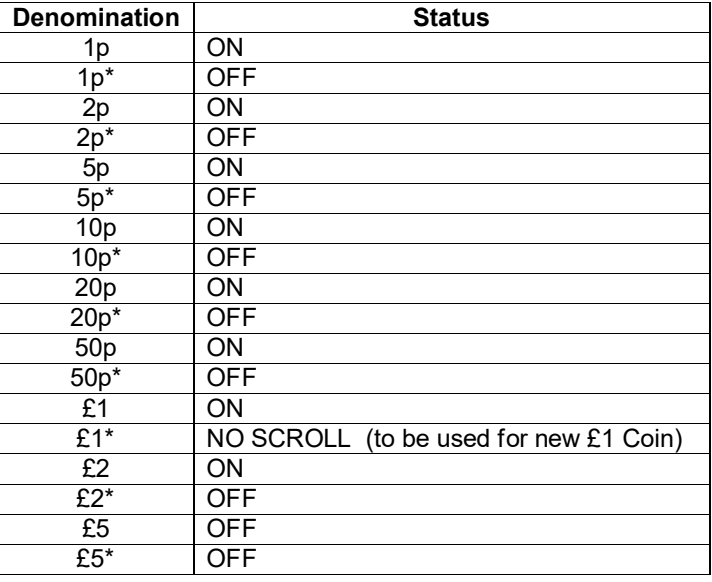

**Note:** If there are any other note denomination on your machine that is **not** in the table please set as OFF

**Note:** CountEasy versions 2.4 or older will only have the option for ON or OFF. If this is applicable, notes shown as NO SCROLL, you will need to select ON.

**Note:** The £1\* is set to NO SCROLL which means that they can be selected in sequence by pressing

the  $\frac{1}{2}$  button during counting but are not in the automatically scrolling sequence generally used for

counting down a till. If this setting is not acceptable for your counting process you may want to turn the £1\* OFF using the same process described below until each one enters circulation.

They can then be turned ON again at any time in the future, following the above process.

## **Changing the Coin Settings (to correctly count UK Coins)**

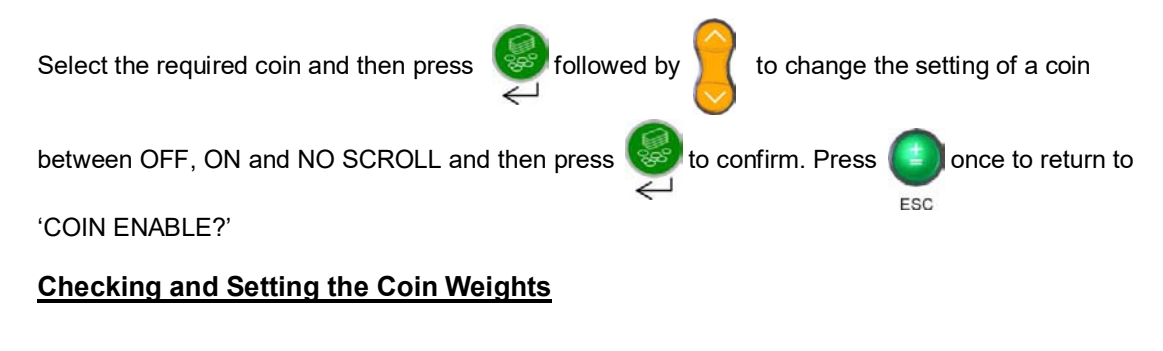

Use option button until 'COIN WEIGHT?' appears press steed to select the option, press to

select the required COINS and display its weight. Check that the following weights are configured:

If you do need to adjust the status please see section below on **changing a coin weight**.

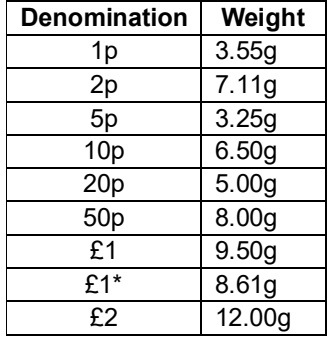

**Note:** A coin weight can only be adjusted if the coin is enabled. To enable a coin, **see section on changing the coin settings.**

#### **Changing a Coin Weight**

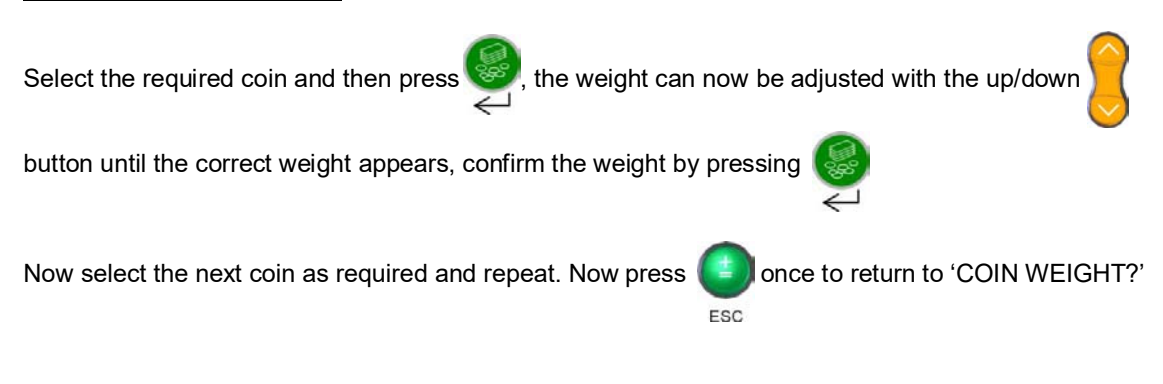